# **Customer Invoice Write-off**

The Customer Invoice Write-off document facilitates the entry and tracking of write-off information in the AR module. This document should only be used to record bad debt for invoices deemed uncollectible. Do not use this document to clear small balances from invoices.

# *Document Layout*

When you select Customer Invoice Write-off from the menu, the system displays the Customer Invoice Write-off Initiation tab.

### **Customer Invoice Write-off Initiation Tab**

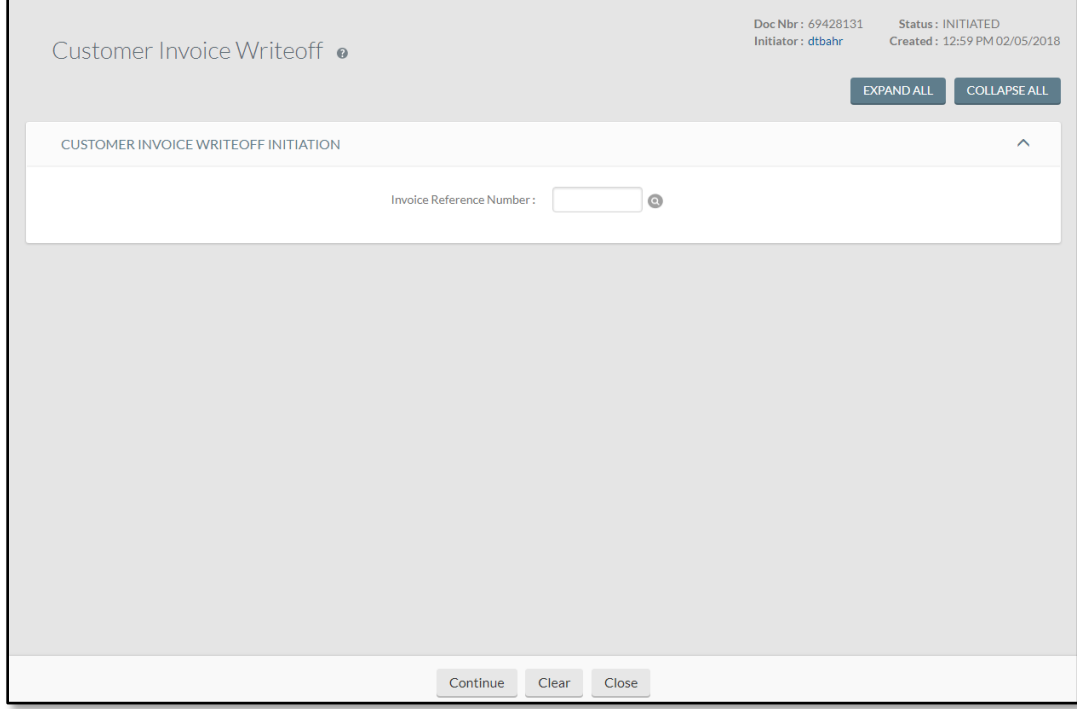

This is the first of two displays related to the Customer Invoice Write-off document.

#### **Customer Invoice Write-off Initiation tab field definitions**

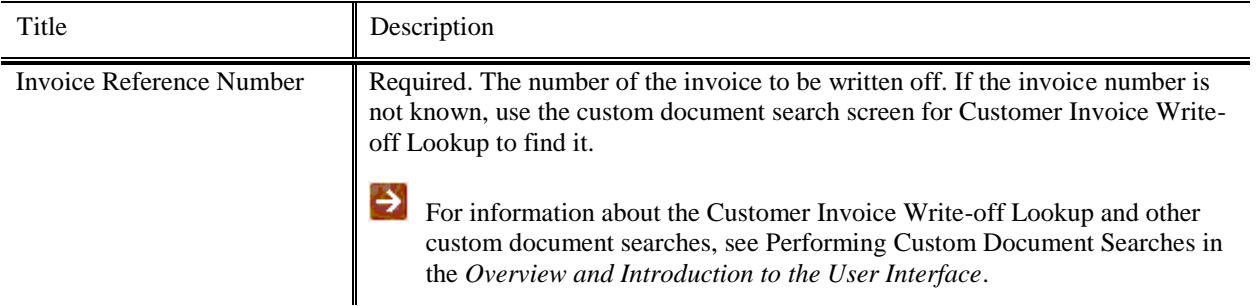

After you click **search**, the system displays the tabs of the main Customer Invoice Write-off screen.

### **Customer Invoice Write-off Document, Main Screen**

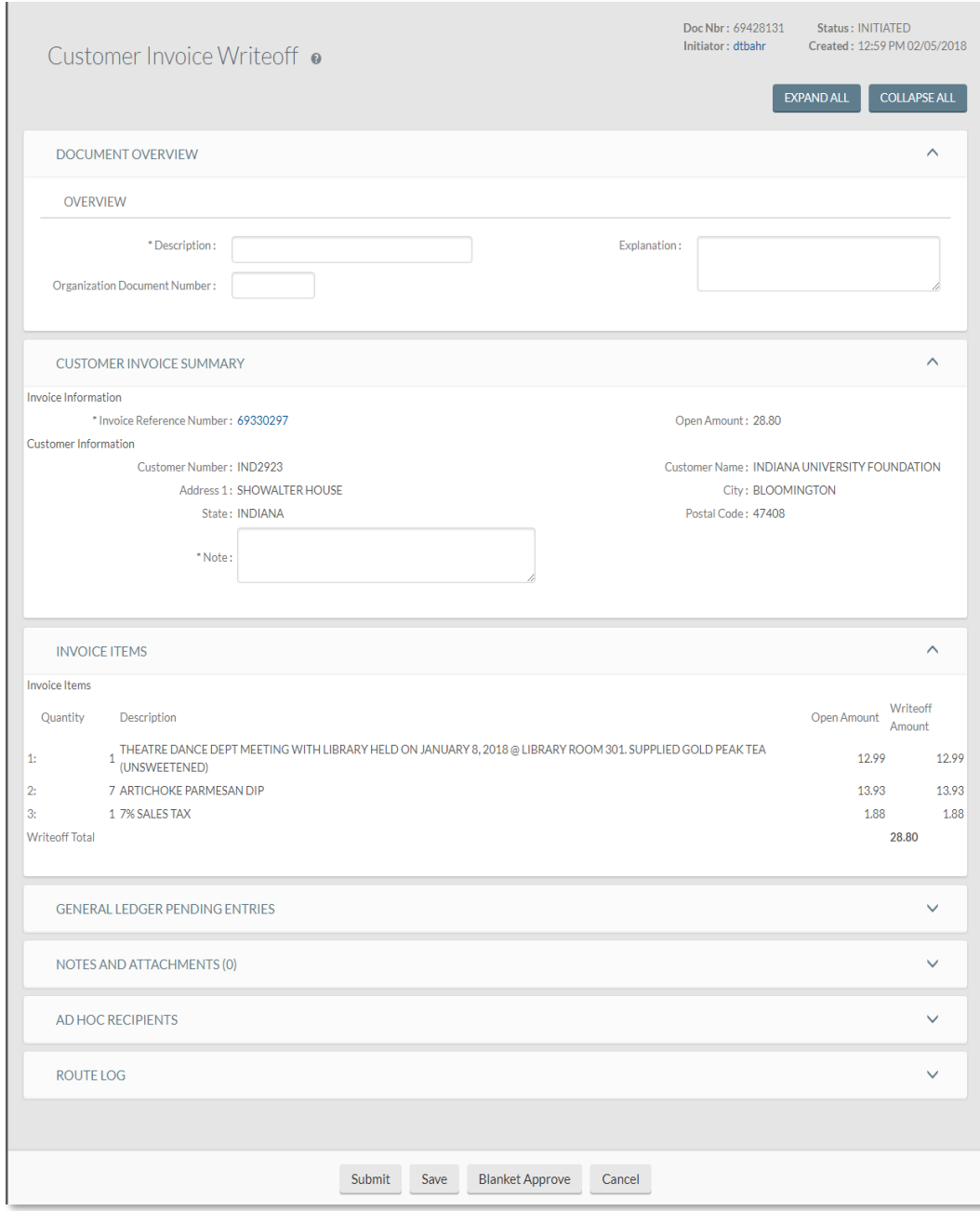

The main Customer Invoice Write-off document contains two unique tabs—**Customer Invoice Summary** and **Invoice Items**—in addition to the standard financial transaction tabs.

Ð For more information about the standard tabs, see Standard Tabs in the *Overview and Introduction to the User Interface*.

### *Customer Invoice Summary Tab*

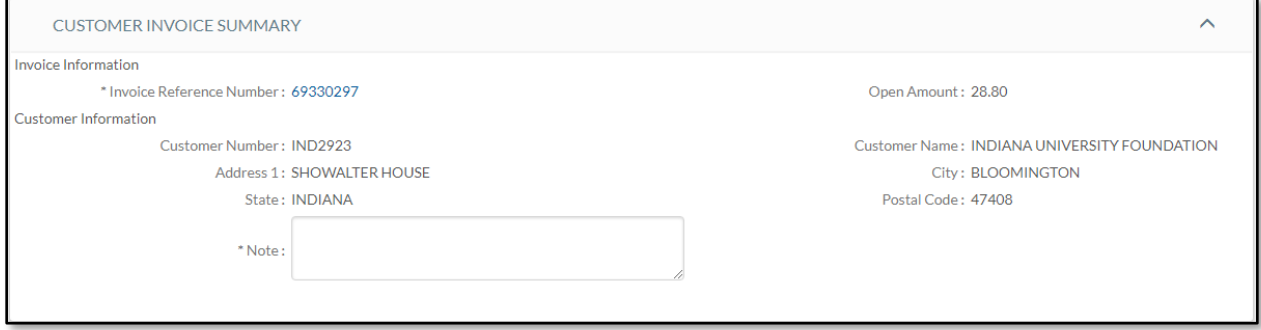

This tab contains summary information that identifies the invoice and the customer.

The **Customer Invoice Summary** tab contains two sections: **Invoice Information** and **Customer Information**.

### **Invoice Information Section**

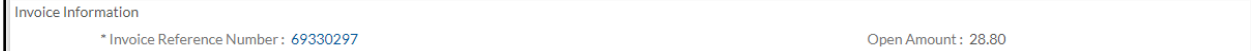

#### **Invoice Information section field definitions**

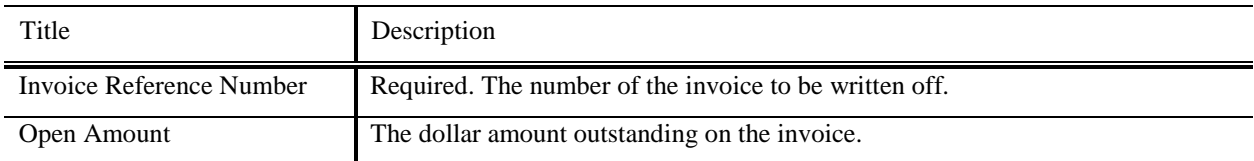

### **Customer Information Section**

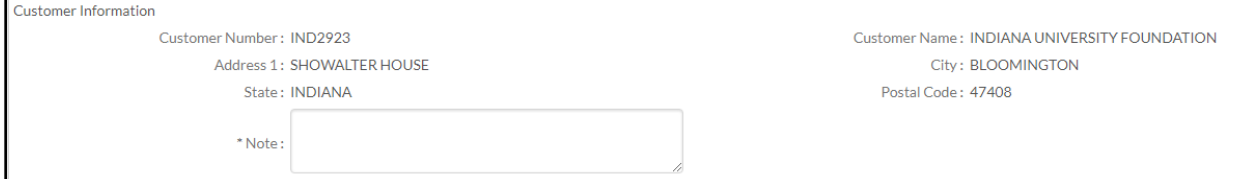

#### **Customer Information section field definitions**

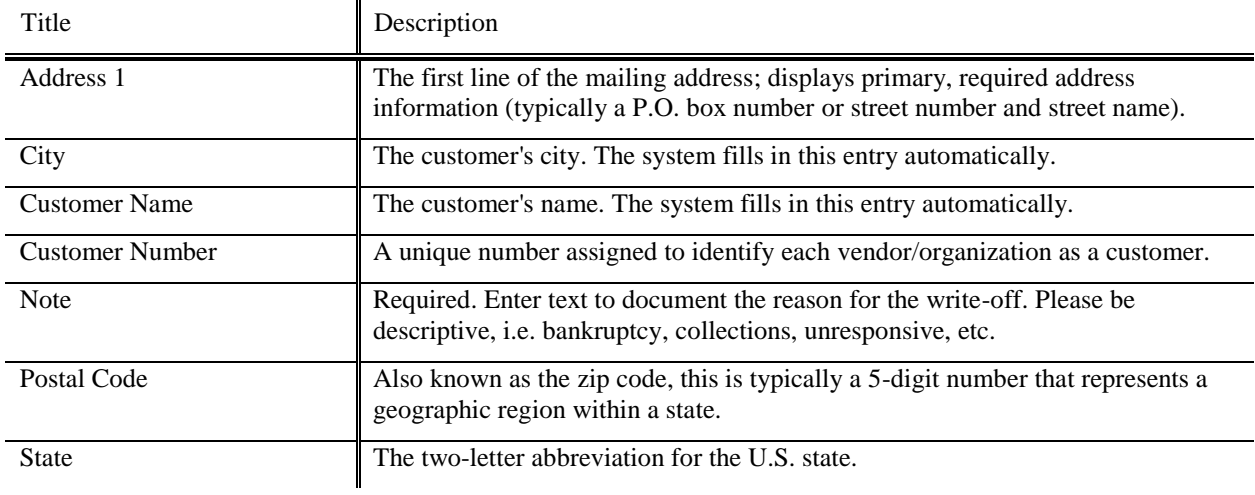

### *Invoice Items Tab*

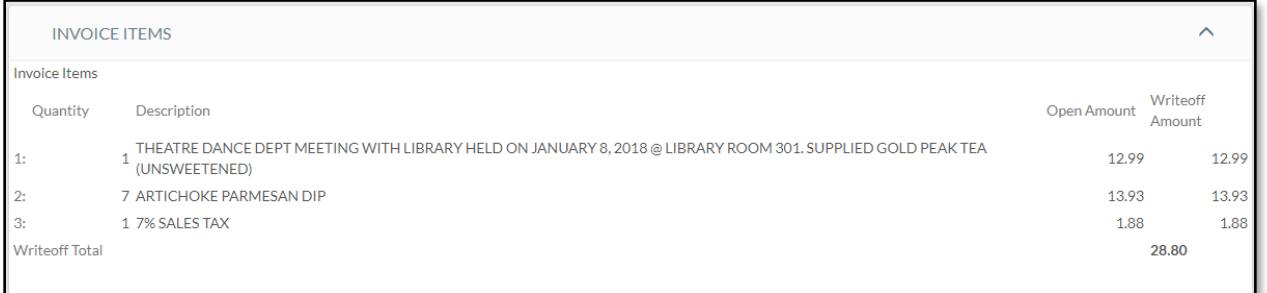

#### **Invoice Items tab field definitions**

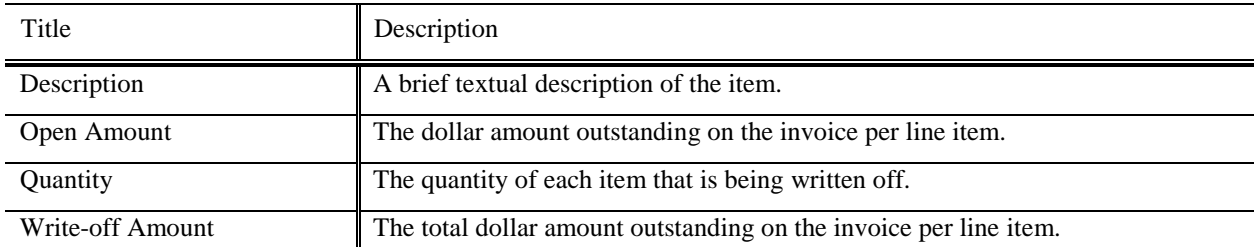

# *Process Overview*

### **Business Rules**

- The invoice must have an open amount.
- The write-off must include a note to describe why the invoice is to be written off.
- If parameter ALLOW\_SALES\_TAX\_LIABILITY\_ADJUSTMENT\_IND=N, entries reverse the receivable on the income account and the sales tax account, the offset is to Fund Balance. The sales tax write off will post to the write off account listed on Organization Account Defaults.
- The general ledger pending entries will post either to the accounting string listed in the Organization Accounting Default Organization Write-off Account Defaults; or to the accounting string on the invoice.

## **Routing**

The Customer Invoice Write-off document is routed to the fiscal officer. The fiscal officer is obtained from the revenue account(s) being credited or written off. The document will be routed only if the write off is over the system's set write-off threshold.

## **Post Processing**

A note is added by the system to the Invoice indicating that the invoice has been closed and references the initiator, document type and document number of the Customer Invoice Write-off document.

# *Example*

The department of Arboretum Administration at Kuali University offers surplus plants to the general public following research activities. Customers include local nurseries, individuals, and municipalities.

After making their partial payment towards the eleven remaining *arborvitae* and two dogwood trees, DCH fell victim to a local economic downturn and went bankrupt. Given the small amount due and the large number of unsecured creditors, the arboretum decided to write off the debt. If the arboretum recalls the invoice number from the Customer Invoice document, a staff member may enter it directly on the Customer Invoice Write-off document in a manner similar to the Customer Credit Memo document.